#### Шаг 3

Перейдите в "Настройки" → "Безопасность" → Включите параметр "Неизвестные источники"

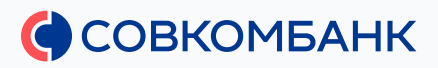

#### Для устройств с Android версии ниже 8:

### Шаг 3

#### Вернитесь назад

Неизвестные приложения  $\leftarrow$ 

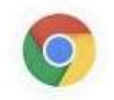

Chrome 99.0.4844.58

#### Разрешить приложения из этого источника

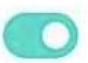

Ваши личные данные и данные телефона более уязвимы для атак приложений из неизвестных источников. Устанавливая приложения из этого источника, вы соглашаетесь с тем, что несете полную ответственность за любой ущерб, нанесенный телефону, и потерю данных, связанные с использованием этих приложений.

# Шаг 2

Включите разрешение на установку файлов, загруженных с помощью веб-браузера

← Неизвестные приложения

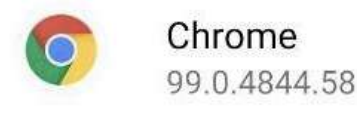

Разрешить приложения из

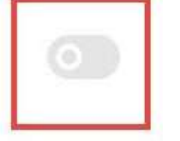

#### этого источника

Ваши личные данные и данные телефона более уязвимы для атак приложений из неизвестных источников. Устанавливая приложения из этого источника, вы соглашаетесь с тем, что несете полную ответственность за любой ущерб, нанесенный телефону, и потерю данных, связанные с использованием этих приложений.

# Шаг 1

### В отображаемом окне нажмите на "Настройки"

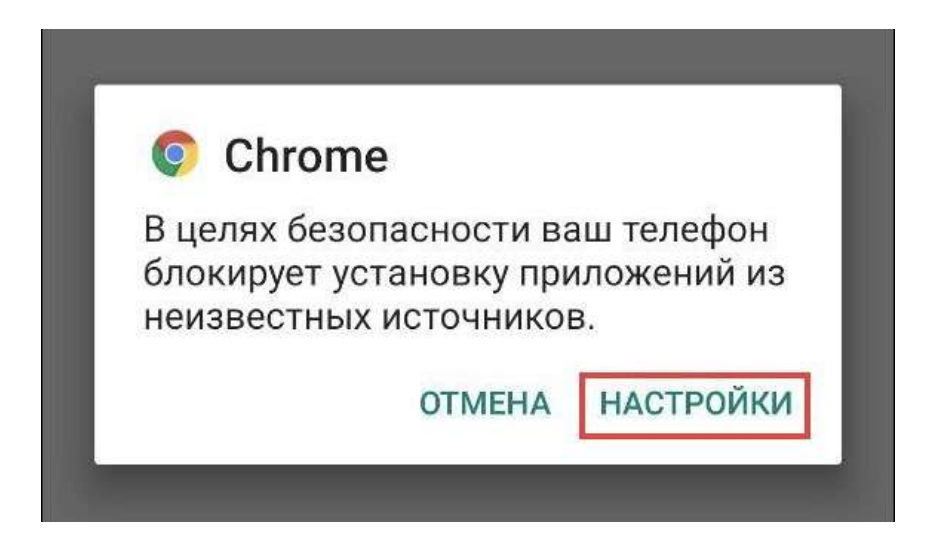

# Если ваш веб-браузер блокирует установку приложений из неизвестных источников

Для устройств с Android версии 8 и выше:

# Шаг 5

Когда файл полностью загрузится, отобразится уведомление об этом. Нажмите "Открыть". После этого запустится установка мобильного приложения

ткрыть

## Шаг 4

После перехода отобразится системное окно о том, что файл может быть опасен. Это стандартное предупреждение, установочный файл не является опасным. Нажмите на "Все равно скачать"

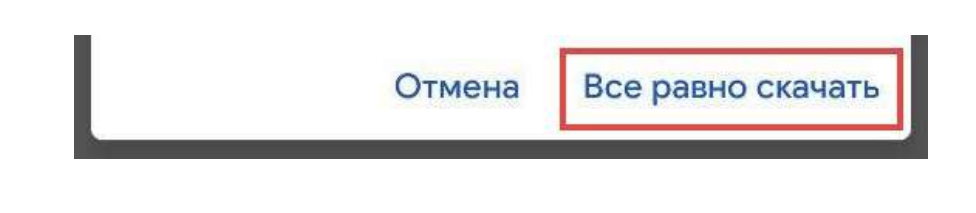

## Шаг 3

### В открывшемся окне нажать кнопку «Установить приложение»

# **УСТАНОВИТЬ ПРИЛОЖЕНИЕ**

# Шаг 2

Нажать на кнопку загрузки приложения для Android (Google Play)

Доступно в

Google Play

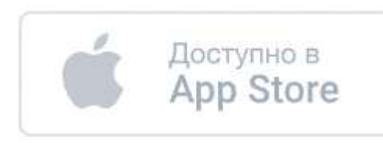

## Шаг 1

Перейти на сайт Совкомбанка в раздел «Приложение «Совкомбанк Инвестиции» [www.sovcombank.ru/investments](http://www.sovcombank.ru/investments) 

Совкомбанк работает в штатном режиме

 $QQ$  $\equiv$   $\bullet$  COBKOMBAHK ИНВЕСТИЦИИ В ВАШЕМ **KAPMAHE** Быстро и легко: покупайте валюту и ценны 488\$

# Инструкция

# Как установить «Совкомбанк Инвестиции» на Android

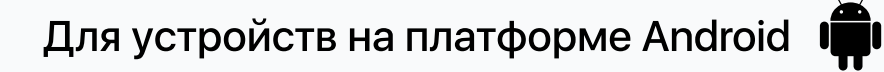